# **JIRA Software (CentOS/PostgreSQL) .**

# **XJIRA Software**

# **Backup JIRA**

JIRA Atlassian - <https://confluence.atlassian.com/adminjiraserver071/backing-up-data-802592964.html>

JIRA XML. Atlassian, , .

# **Backup PostgreSQL**

[https://wiki.postgresql.org/wiki/Automated\\_Backup\\_on\\_Linux](https://wiki.postgresql.org/wiki/Automated_Backup_on_Linux)

mkdir /var/backups/scripts mkdir /var/backups/atlassian/jira/db mkdir /var/backups/atlassian/jira/dir cd /var/backups/scripts

:

:

vim pg\_backup.config vim pg\_backup.sh chmod ug+x pg\_backup.sh vim pg\_backup\_rotated.sh chmod ug+x pg\_backup\_rotated.sh

pg\_backup.sh . pg\_backup\_rotated.sh, () .

pg\_backup.config . 7 ( ), 4 . - custom. pg\_backup.config :

############################## ## POSTGRESQL BACKUP CONFIG ## ############################## # Optional system user to run backups as. If the user the script is running as doesn't match this # the script terminates. Leave blank to skip check. BACKUP\_USER=root # Optional hostname to adhere to pg hba policies. Will default to "localhost" if none specified. HOSTNAME=127.0.0.1 # Optional username to connect to database as. Will default to "postgres" if none specified. USERNAME= # This dir will be created if it doesn't exist. This must be writable by the user the script is # running as. BACKUP\_DIR=/var/backups/atlassian/jira/db/ # List of strings to match against in database name, separated by space or comma, for which we only # wish to keep a backup of the schema, not the data. Any database names which contain any of these # values will be considered candidates. (e.g. "system\_log" will match "dev\_system\_log\_2010-01") SCHEMA\_ONLY\_LIST="" # Will produce a custom-format backup if set to "yes" ENABLE\_CUSTOM\_BACKUPS=yes # Will produce a gzipped plain-format backup if set to "yes" ENABLE\_PLAIN\_BACKUPS= # Will produce gzipped sql file containing the cluster globals, like users and passwords, if set to "yes" ENABLE\_GLOBALS\_BACKUPS= #### SETTINGS FOR ROTATED BACKUPS #### # Which day to take the weekly backup from (1-7 = Monday-Sunday) DAY\_OF\_WEEK\_TO\_KEEP=7 # Number of days to keep daily backups DAYS\_TO\_KEEP=7 # How many weeks to keep weekly backups WEEKS\_TO\_KEEP=4 ###################################### cron ( ), HOSTNAME pg\_backup.config pg\_hba.conf trust: sudo vim /var/lib/pgsql/data/pg\_hba.conf

sudo systemctl reload postgresql.service

:

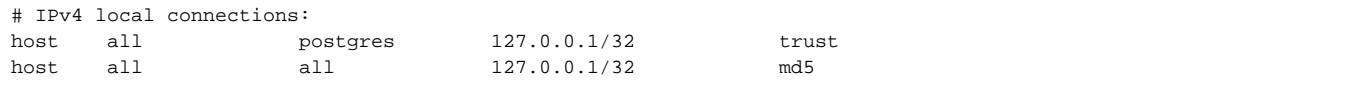

, , .

#### crontab, crontab:

sudo vim /etc/crontab sudo systemctl reload crond.service

```
SHELL=/bin/bash
PATH=/sbin:/bin:/usr/sbin:/usr/bin
MAILTO=root
# For details see man 4 crontabs
# Example of job definition:
# .---------------- minute (0 - 59)
# | .------------- hour (0 - 23)
# | | .---------- day of month (1 - 31)
# | | | .------- month (1 - 12) OR jan,feb,mar,apr ...
\frac{1}{2} | | | .---- day of week (0 - 6) (Sunday=0 or 7) OR sun, mon, tue, wed, thu, fri, sat
# | | | | |
\frac{1}{x} * * * * * user-name command to be executed
#backup DB PSQL (jira)
0 3 * * * root /var/backups/scripts/pg backup rotated.sh
```
 $0.3***$  03:00.

.

:

# **Backup JIRA**

JIRA, JIRA home directory conf (,, reverse proxy server.xml, ""), (7):

cd /var/backups/scripts/ vim ./jira\_backup\_dir.sh chmod ug+x jira\_backup\_dir.sh

#!/bin/bash

```
TIME=`date +%d-%m-%Y`
FILENAME=backup-jira-$TIME.tar.gz
SRCDIR1=/var/atlassian/application-data/jira
SRCDIR2=/opt/atlassian/jira/conf
DESDIR=/var/backups/atlassian/jira/dir
```
tar -cpzf \$DESDIR/\$FILENAME \$SRCDIR1 \$SRCDIR2 find \$DESDIR/backup-\* -mtime +7 -delete

crontab :

```
sudo vim /etc/crontab
sudo systemctl reload crond.service
```
:

```
SHELL=/bin/bash
PATH=/sbin:/bin:/usr/sbin:/usr/bin
MAILTO=root
# For details see man 4 crontabs
# Example of job definition:
# .---------------- minute (0 - 59)
# | .------------- hour (0 - 23)
# | | .---------- day of month (1 - 31)
# | | | .------- month (1 - 12) OR jan,feb,mar,apr ...
# | | | | .---- day of week (0 - 6) (Sunday=0 or 7) OR sun,mon,tue,wed,thu,fri,sat
# | | | | |
# * * * * * user-name command to be executed
#backup DB PSQL (jira)
0 3 * * * root /var/backups/scripts/pg_backup_rotated.sh
#backup home directory jira + directory conf
15 3 * * * root /var/backups/scripts/jira_backup_dir.sh
```
15 3 \* \* \* 03:15.

### **JIRA !**

.

# **JIRA**

JIRA:

```
sudo systemctl stop jira
```
(JIRA home directory)  $\ldots$ ,  $\ldots$ ,  $\ldots$ )

```
cd /var/backups/atlassian/jira/dir
sudo tar -xzf backup-jira-xx-xx-xx.tar.gz
sudo cd /var/atlassian/application-data/jira/
sudo rm -Rf ./* 
sudo cp -Rpf /var/backups/atlassian/jira/dir/var/atlassian/application-data/jira/* ./
```

```
 cp , ~/.bashrc alias cp='cp -i' - , -i.
```

```
 , JIRA, cp, . , conf:
```

```
sudo cd /opt/atlassian/jira/conf/
sudo cp -Rpf /var/backups/atlassian/jira/dir/opt/atlassian/jira/conf/* ./
```
:

```
sudo -u postgres -i
```
-bash-4.2\$ psql psql (9.2.18) "help", .

JIRA ( ):

postgres=# ALTER DATABASE jiradb RENAME TO jiradbcorrupted;

JIRA:

postgres=#CREATE DATABASE jiradb WITH ENCODING='UTF8' OWNER=jiradbuser CONNECTION LIMIT=-1; postgres=#\q

, JIRA ( - jiradbcorrupted jiradb):

 $-bash-4.2$ \$  $psql -l$ 

:

-bash-4.2\$ pg\_restore --format=c -d jiradb -v /var/backups/atlassian/db/monthly/jiradb.custom

jiradb , jiradbcorrupted JIRA:

```
-bash-4.2$ psql -U postgres -c "drop database jiradbcorrupted"
-bash-4.2$ exit
sudo systemctl start jira
```
JIRA , .

**JIRA !**